# デジタルペンでの描画再生プログラム

## 渡辺博芳研究室 澤畑宏昭 豊田裕章

#### **1**.はじめに

デジタルペンにはいくつかの種類があり,デジタ ルペンは用紙に書いた情報をファイルとしてペン本 体に記録し、パソコンに転送することができる. 昨 今,多くの現場でデジタルペンを利用しようと注目 が高まっている.

本研究ではデジタルペンで描画した図や文字の再 生プログラムの開発を目的としている.

## **2**.デジタルペン(アノトペン)の概要

本研究ではアノトペンという種類のデジタルペン を使用している.図1に示すようにカメラ,メモリ, 筆圧センサー,画像処理装置から構成される[1].

カーボンインクにより特殊なドットパターンを印 刷した専用紙を使用することでカメラがデータを読 み込めるようになっている.

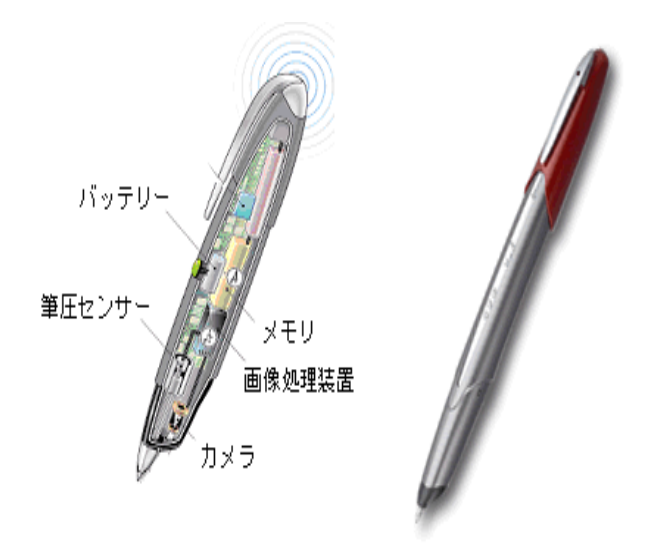

図1:デジタルペンの構造[1]

### **3**.ストロークデータ(XML ファイル)

筆圧センサー,カメラによって得られたデータ(横 座標 x, 縦座標 y, 筆圧 f, 時刻 t (時刻 t の値は 1 9 70年1月1日0時(グリニッジ標準時)を起点に 1/1000秒単位で記録されている)はストローク データとして XML ファイル形式としてメモリに蓄 積される,最後に専用用紙の保存マークをチェック すると,そこまでがひとまとまりのデータとなる.

保存されたデータは PNG 形式と XML 形式に分け られ,専用端子にデジタルペンを接続するとパソコ ンへ送られる.

また,一度ペンを用紙に押し付け,離したところ までを1ストロークと数える. ストロークの数を1 ストローク,2ストロークとカウントする.

### **4**.作成したプログラムの機能

### ・ **4.1**.読み込む XML ファイルの選択機能

ファイルダイアログで描画再生をする XML ファイ ルを選択する[2].

・ **4.2**.XML ファイルの読み込み機能

選択機能で選択された XML ファイルを読み込む.

・ **4.3**.描画再生機能

ユーザーが描いた内容,描いた順番,描いた速度 そのままに,生成したウィンドウ画面上で筆跡を描 画再生させる.

#### ・ **4.4**.間隔時間設定による一時停止機能

この機能はユーザーが,デジタルペンで描画する ときに,一時停止させたいところで,指定された時 間だけ描画の間隔をあけることで,描画の間隔を利 用し描画を一時停止させ,生成したウィンドウに作 成されているボタンを押すと次の部分が再生される. 一時停止する箇所を判定するための空き時間はユ

・ **4.5**.描画速度変更機能

ーザーが設定できる.

実行時のデフォルト状態ではユーザーが描いた速 度のままで再生されるが、実行画面のチョイスボタ ン操作で描画速度レベルを選択し,各ボタンで速く することと,遅くすることができる.

**• 4.6. 瞬時描画と消去機能** 

ストロークを描画再生させる他に,全体を一度に 描画することや,一度描画した内容を消去すること ができる.

#### **5**.各機能の処理内容

・ **5.1**.XML ファイルの選択処理

XML ファイルを選択し読み込む為に,ファイル選

択ダイアログを生成する.

・ **5.2**.XML ファイルの読み込みとデータの取得処 理

選択した XML ファイルを Document クラスに読 み込む. Document クラスに読み込んだデータから, XML のノードをたどって、該当する値を

getAttribute()で取得する.これは文字列なので, Double 型に変換して描画データとして使用する.

・ **5.3**.描画処理

読み込んだ XML 形式の情報から描画に必要な各 データ (横座標 x, 縦座標 y, 時刻 t) をストローク 毎に取得し,点から点に線を引くことにより描画を 再現する.

描いた速度を同じにするため,次の描画する点の t と現在描画している点の t との差を c とし, c で表さ れる秒数だけスリープさせることで描画速度を再現 し,次の点までの線を描画することで描画すること で描画したときの速度で再生させている.

これらの処理を行う際に、変数 w に何ストローク までを描画したかを記録させ、以上の処理をストロ ークデータの終わりまで繰り返す.

・ **5.4**.間隔時間設定による一時停止の処理

描画処理をする際に,次に描画する点と現在描画 している点との時刻の差 c が,設定されている空き 時間 z 以上のとき, 描画を停止する.

ボタンを押すと,変数 w で表されるストロークま でを瞬時に描画して,その次のストロークから,c だけスリープさせながら描画処理を行う.その際に, 上で述べた c>z の条件を満たしたら再び停止する.

・ **5.5**.描画速度変更の処理

描画速度を選択するコンボボックスで速度の調整 のための値 h を選択すると、速く再生する場合には c←c/h, 遅く再生なら c←c\*h を行い, 秒数の値を増 加又は減少することで,再生速度を変更している.

### ・ **5.6**.瞬時描画と消去機能の処理

瞬時に再生させるには再生時のスリープを使用し ない形で再生を行う.

消去機能はどこまで再生したかをカウントしてい る変数 w を初期化し,再描画することで白紙の状態 に戻している.

**6**.プログラムの評価方法

・ **6.1**.アンケートとその結果

プログラムを研究室のメンバーと情報科学科 3 年 生を含む30人に利用してもらい、簡単なアンケー トに協力してもらった.

アンケート結果を表1に示す.

表1 プログラムの評価結果

| このプログラムは使いやすかったですか? |          |
|---------------------|----------|
| 使いやすかった             | 6 0 $\%$ |
| 使いづらかった             | $10\%$   |
| どちらともいえない           | 3 0 $\%$ |

記述形式の意見では、次のようなものが多かった.

・行の区切り間隔を自分で設定できる点がよかっ た.

・再生速度が変更できる点がよかった.

・レイアウトが複雑で操作性がよくない.

・文字のサイズ変更や表示位置変更などの機能も あるとよかった.

## ・ **6.2**.考察

一時停止するための時間設定は良い評価を得られ た.しかし,レイアウトが複雑な点や機能の物足り なさなど、改善の余地も多い.

### **7**.おわりに

本研究ではデジタルペンで描画した文字や図の再 生プログラムを開発した.また、他学生のアンケー トの協力で時刻を利用した一時停止の時間設定は高 い評価を得られた.

今後は,操作性の向上と機能の拡張が課題となる.

#### 参考文献及び URL

[1]デジタルペン ソリューション:HITACHI

http://www.hitachi.co.jp/Div/jkk/solution/tegaki/

(2008年1月10アクセス確認)

[2] Java プログラミング(基礎と応用)

http://jubilo.cis.ibaraki.ac.jp/~isemba/PROGRAM/ JAVA/java.shtml#swing(2008年1月10アク セス確認)